## **Instructions for USER CREATION**

## **NDC BY LATAM PORTAL**

**Prerequisites:** The user creating a new account has access to the NDC Portal by LATAM and has the "General Administrator" or "Supervisor" role, which allows for the creation of new users. New users can be created by the agency using generic emails. It is the agency's responsibility to create users and assign roles.

## **NDC Portal URL:** <https://www.agency.latamairlines.com/>

**Step 1:** Access the NDC Portal and click on the user's name in the top right corner. Then click on "Your Account".

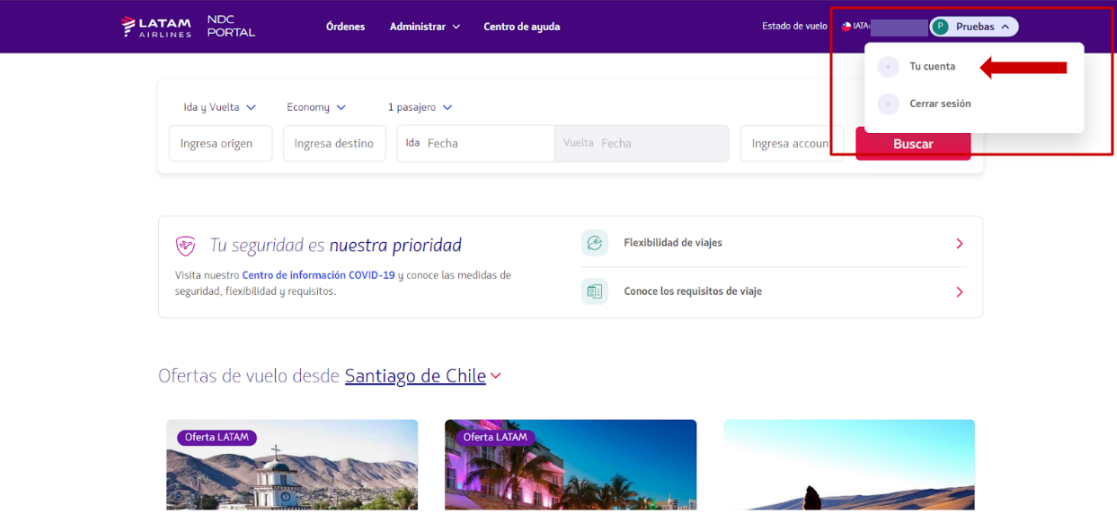

**Step 2**: Select "Users", the third option on the left.

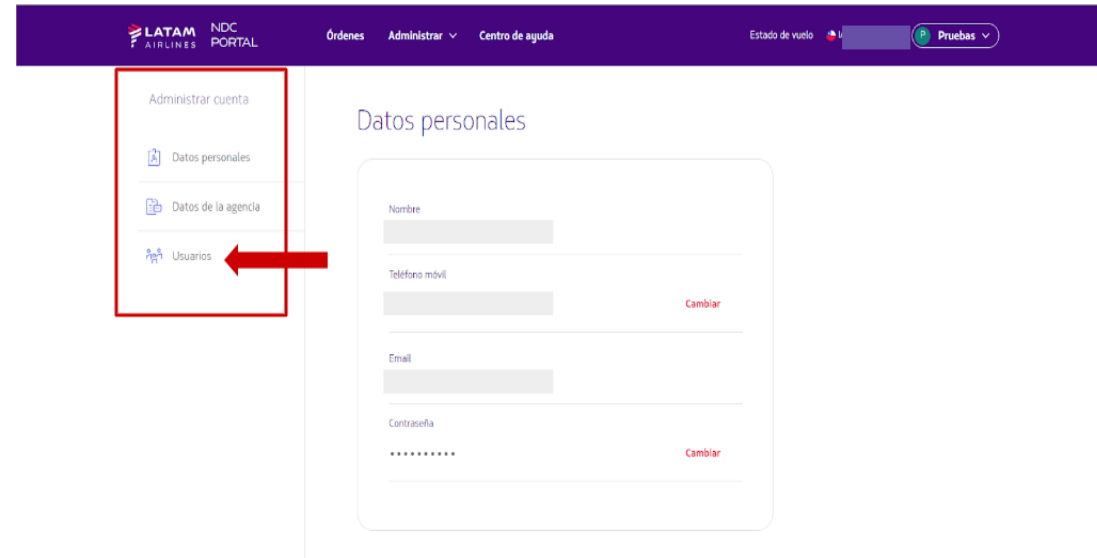

**Step 3:** Click on the "Create User" option..

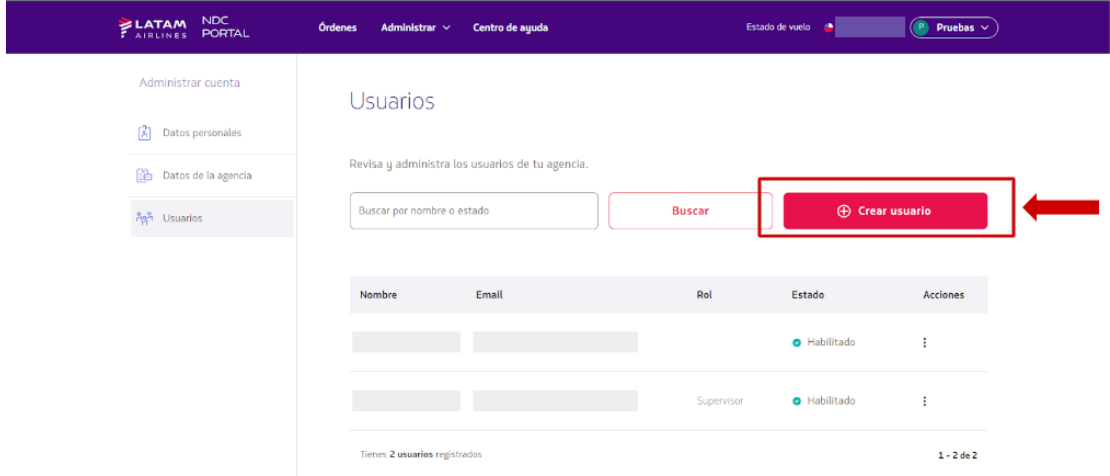

**Step 4:** Select the type of profile you wish to create, considering the specific permissions of each role. Fill in the information for the user to be created (first name, last name, email, and optionally, mobile phone number).

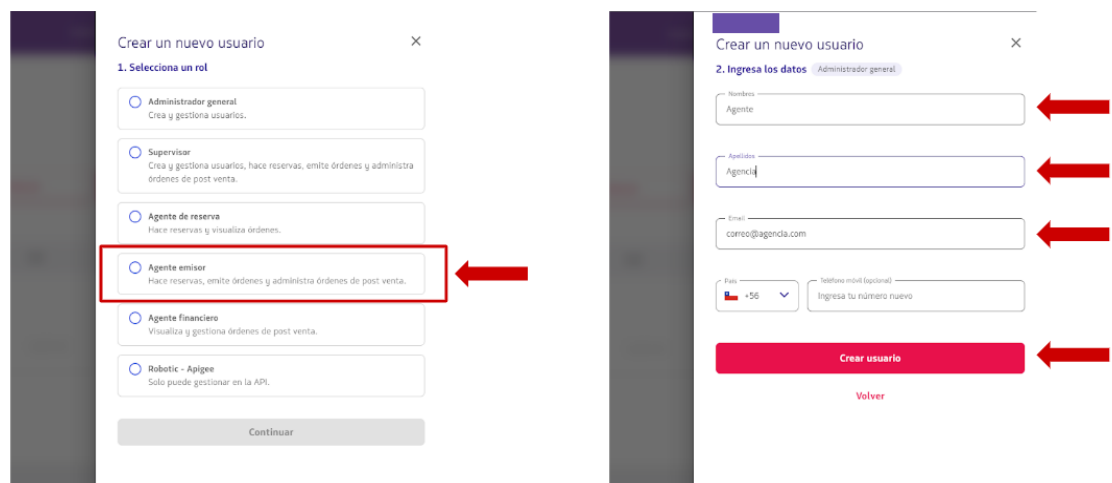

**Step 5:** After creating the user, it must be activated by the agent accessing the portal and changing the temporary password.